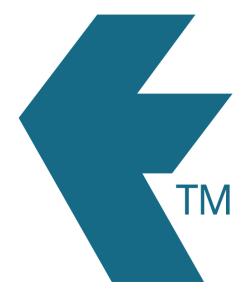

# How to delete/archive

## employees

Last updated - Mar 24, 2022 at 3:55PM

Web: Email: International: Local phone: https://timedock.com info@timedock.com (+64) 9 444 1384 (09) 444 1384 Note: Deleting employees is the same as archiving them. You will always be able to restore deleted employees from you archive to re-instate the employee or access historic timesheet data.

#### Steps to delete one or more employees:

- 1. Navigate to *Setup > Employees*.
- 2. Select individual employees to be deleted by clicking on each employee name to highlight the row.
- 3. Click *Delete* within the left-hand side menu, to delete/archive the selected employees.

#### View deleted/archived employees:

You can view and restore employees from your archive list by navigating to *Setup* > *Employees* and clicking on *Archived* on the left-hand menu.

| New                |       |  |
|--------------------|-------|--|
| Print ID Car       | rds 🔻 |  |
| Buy Cards          |       |  |
| Sel <u>ect All</u> | -     |  |
| Archived           | 19    |  |
| Delete             |       |  |

### See also

• How to restore deleted employees.